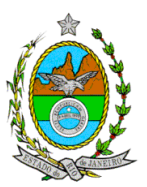

## **GOVERNO DO ESTADO DO RIO DE JANEIRO SECRETARIA DE ESTADO DE FAZENDA CONTADORIA GERAL DO ESTADO**

# Substitui a CI CNT/CGE nº 02/2005

CIRCULAR CGE  $N^{\circ}$  001/2007 Rio de Janeiro, 06 de fevereiro de 2007.

Para: Responsáveis pela Contabilidade dos Órgãos ou Entidades Usuários do SIAFEM/RJ

Assunto: Implantação do Módulo de Controle de Contratos

Para cumprimento do Decreto nº 40.499, de 01 de janeiro de 2007, que dispõe sobre a implantação do Módulo de Controle de Contratos Administrativos no Sistema Integrado de Administração Financeira para Estados e Municípios – SIAFEM/RJ, apresentamos os procedimentos a serem adotados pelos órgãos integrantes da Administração Direta e Indireta, inclusive Fundações instituídas e mantidas pelo Poder Público do Estado, Empresas Públicas e Sociedades de Economia Mista.

# **CONTRATOS DE INCLUSÃO OBRIGATÓRIA**

Todos os contratos anteriores ou posteriores ao Decreto supramencionado, salvo as exceções previstas na legislação e aqueles já extintos, serão **obrigatoriamente** cadastrados no Módulo.

Destaque-se como exemplo, os contratos decorrentes de licitação na modalidade de **Concorrência** e de **Tomada de Preços**, bem como nas dispensas e inexigibilidades cujos preços estejam compreendidos nos limites dessas duas modalidades de licitação. (Art. 62, *caput*, Lei Federal 8.666, de 21 de junho de 1993).

Nos demais casos, em que a Administração puder substituí-lo por outros instrumentos hábeis tais como Carta-Contrato, Nota de Empenho de Despesa, Autorização de Compra, ou Ordem de Execução de Serviço (Lei Federal n. º 8.666/93 art. 62), o registro é facultativo.

# **MOMENTO CORRETO PARA O CADASTRAMENTO DO CONTRATO**

O registro, dos novos contratos, deverá **anteceder a sua assinatura**. Dessa forma, é dever analisar qual a situação do contrato, da seguinte forma:

- 1. A Licitar (ou Em Minuta): esta situação compreende as Licitações ou Contratos ainda em fase de minuta, ou seja, ainda não se tem nada oficial, porém já há processo administrativo com a intenção de contratar;
- 2. Em Licitação: esta situação compreende os casos em que já há publicação do Edital de Licitação;
- 3. Licitado: esta situação compreende os casos em que já se conheça o vencedor da licitação, porém ainda não se tenha contrato em vigência;
- 4. Em Vigor: esta situação compreende os casos em que o contrato já produza seus efeitos.

Em relação aos contratos antigos (anteriores a 2007), deve-se analisar a situação atual do contrato enquadrando-a nas opções de situação do Módulo (opção 01 a 07).

#### **ASPECTOS GERAIS DA TELA DE CONTRATOS:**

A seguir exemplificaremos o registro de um CONTRATO, que tem os seguintes dados necessários ao cadastro:

- a) Contratante<sup>1</sup>: Informar a Unidade Gestora/Gestão do Contratante: Informar a Gestão;
- b) Contratado<sup>1</sup>: Informar o CNPJ do Contratado, no caso de contratos de despesa ou UG/Gestão, quando o contrato for gerar uma receita para o Estado;
- c) Modalidade: Para identificar as modalidades previstas utilizar a tecla "F1";
- d) Situação: Para identificar as modalidades previstas utilizar a tecla "F1";
- e) Nº Original: 12.000 (é o número original do contrato, que consta no instrumento assinado);
- f) Nº Processo: E-55/123.000/2005 (é o número do processo onde consta o Termo do Contrato);
- g) Valor do CONTRATO: 120.000,00;
- h) Valor da Fiança/Caução: 20.000,00 (não é campo obrigatório);
- i) Data da Assinatura/Celebração: 01/JAN/2005;
- j) Data da Publicação no D. O: 05/JAN/2005. (caso esta informação não esteja disponível no momento do cadastro, este campo ficará em branco, sendo informado mais tarde através do comando ALTCONTRAT (ALTERACAO DO CONTRATO);
- k) Data início da vigência: 01/FEV/2005;
- l) Data final da vigência: 31/DEZ/2005;
- m) Regime de Execução: 1 (O regime poderá ser: 1-ENTREGA IMEDIATA / 2-POR ETAPAS / 3- AO FINAL / 4-PRESTAÇÃO MENSAL);
- n) Empenhos Ref: Número do Empenho original do SIAFEM/RJ Obs. O cadastro do CONTRATO precede o empenhamento², sendo assim não é um campo de preenchimento obrigatório, porém assim que o número (ou números) estiver disponível deverá ser informado através do comando ALTCONTRAT;
- o) Domicílio bancário do Contratado: Banco: 409 Agência: 0465Y C/C: 1143945;
- p) Previsão de reajustamento do valor do contrato, que poderá ser sim ou não, neste caso tem a previsão de reajustamento opção "sim". (reajuste pelo IGPM em 01/JUL/2005).

OBS 1 – Quando se tratar de CONTRATO de despesa, o contratante será uma UG/Gestão e o contratado será um CNPJ ou CPF. Caso o CONTRATO seja de receita, o contratante será um CNPJ ou CPF e o contratado será UG. Gestão.

OBS 2 – Há casos em que o número do empenho deve ser informado no instrumento contratual. Nestes, um pré-cadastro ou sua minuta deve ser registrada no módulo de CONTRATOS, visto que a informação do número do cadastro, no momento do empenhamento, é obrigatória.

#### **CADASTRANDO UM CONTRATO**

A tela de inclusão de CONTRATOS pode ser acessada através do comando INCCONTRAT (INCLUSAO DE CONTRATO), ou marcando a seqüência a seguir, partindo da tela inicial do SIAFEM/RJ.

OBS. Após a inclusão do CONTRATO, este poderá ser alterado através do comando ALTCONTRAT (letra "d" do item 8 deste trabalho), excluído, através do comando EXCCONTRAT e, quando a exclusão for indevida, reativado, através do comando REACONTRAT

1 – Marcar um X na opção "CADBASICO".

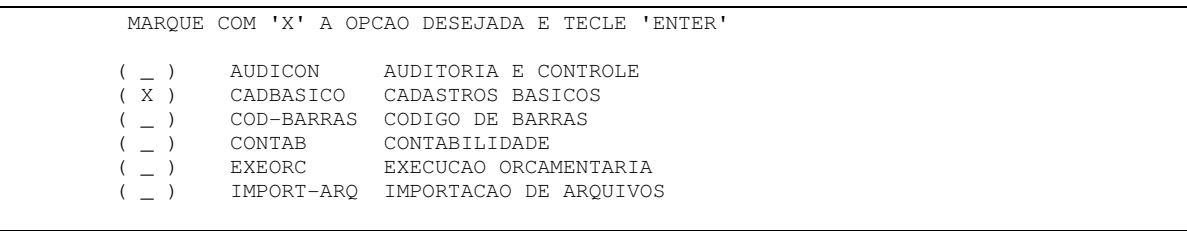

2 – Na tela que se sucede marque um X na opção "CONTRATOS".

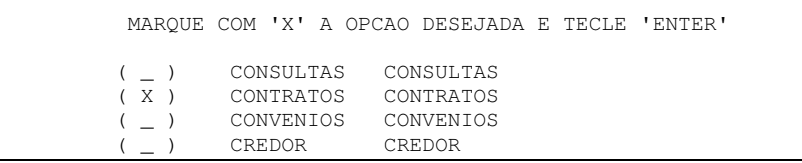

3 – Na seqüência, marque um X na opção "INCCONTRAT".

 MARQUE COM 'X' A OPCAO DESEJADA E TECLE 'ENTER' ( \_ ) -> ALTADTCONT ALTERA-EXCLUI-REATIVA ADITIVOS ( \_ ) -> ALTCONTRAT ALTERACAO DO CONTRATO ( \_ ) -> ALTETACONT ALTERA-EXCLUI-REATIVA ETAPAS ( \_ ) -> ALTREACONT ALTERA-EXCLUI-REATIVA REAJUSTE ( \_ ) -> EXCCONTRAT EXCLUSAO DO CONTRATO ( \_ ) -> INCADICONT INCLUI ADITIVOS NO CONTRATO ( X ) -> INCCONTRAT INCLUSAO DE CONTRATO

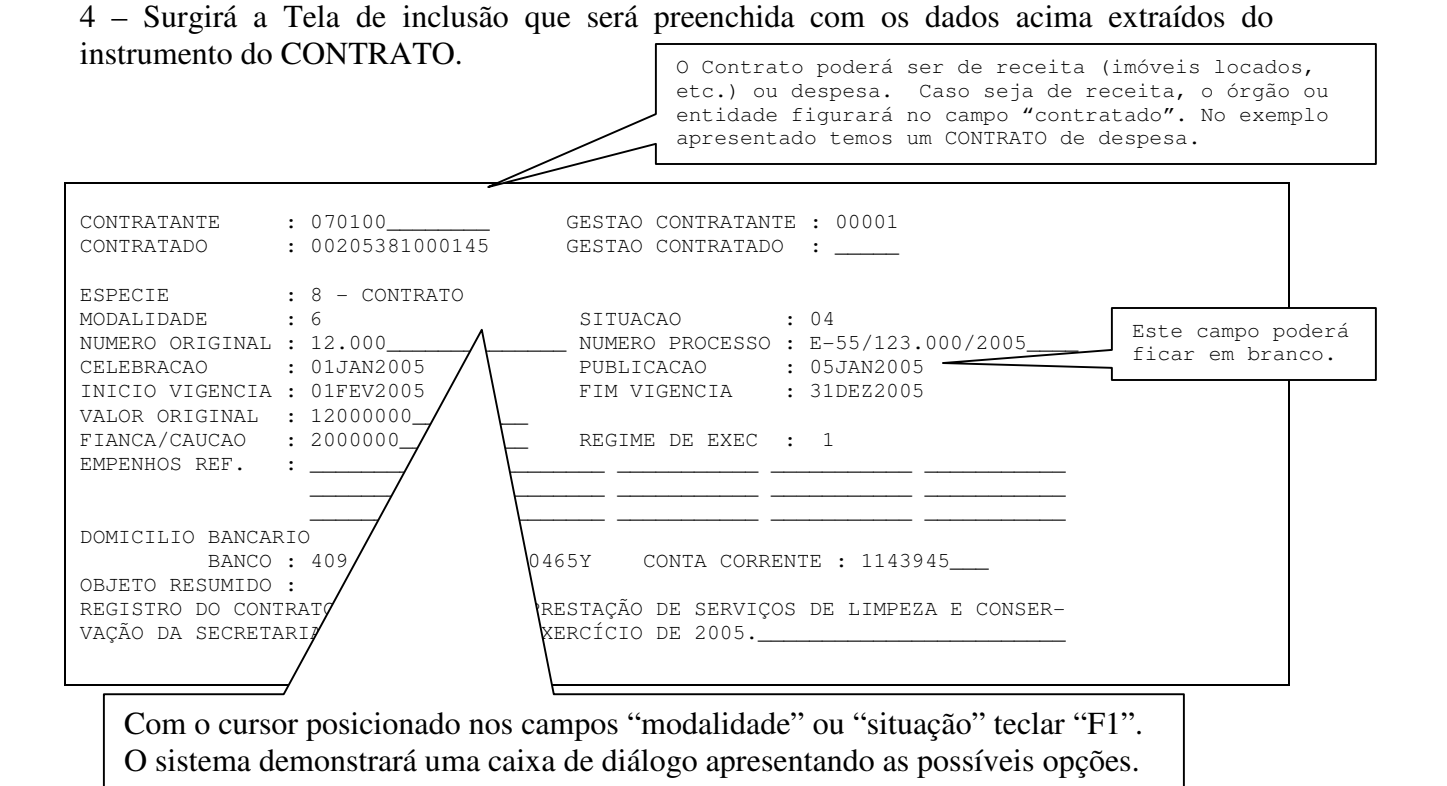

Opções de Modalidade: Opções de situação:

- 
- 
- 
- 4 Fornecimento de Bens 04 Em Vigor
- 5 Empréstimos e Financiamentos 05 Encerrado
- 
- 

- 1 Obras 01 A Licitar (Em Minuta)
- 2 Aluguéis 02 Em Licitação
- 3 Seguros 03 Licitado
	-
	-
- 6 Serviços 06 Suspenso
- 9 Outros 07 Rescindido

#### **MODELO DE PREENCHIMENTO DE NOTA DE EMPENHO**

\_\_ SIAFEM2007-EXEORC, UG, NE ( NOTA DE EMPENHO )  $\overline{\phantom{a}}$  , where the contract of the contract of the contract of the contract of the contract of the contract of the contract of the contract of the contract of the contract of the contract of the contract of the contr DATA EMISSAO : 09FEV2007 NUMERO : 2007NE UNIDADE GESTORA : 070100 - SECRETARIA GESTAO : 00001 - TESOURO CGC/CPF/UG CREDOR : 00205381000145 GESTAO CREDOR : \_\_\_\_ EVENTO : 400091 - EMPENHO DA DESPESA PT RESUMIDO : 072660 UNIDADE ORCAMENTARIA : \_\_\_\_\_ PROGRAMA TRABALHO : \_\_\_\_\_\_\_\_\_\_\_\_\_\_\_\_\_ FONTE RECURSO : 000000000 NATUREZA DESPESA : 31901100 UG RESPONSAVEL : \_\_\_\_\_\_ PLANO INTERNO : \_\_\_\_\_\_\_\_\_\_\_ CONTRATO : NAO TEM MODALIDADE : 3 **LICITACAO : 3** REFERENCIA LEGAL : LEI 8666\_\_\_\_\_\_\_\_\_\_\_\_\_\_\_\_\_\_ ORIGEM MATERIAL  $\qquad : \diagup /$ NUMERO PROCESSO : E-01/123.456/07 VALOR : 100000\_\_\_\_\_\_\_\_\_\_\_ LOCAL DE ENTREGA DATA DE ENTREGA \_\_\_\_\_\_\_\_\_\_\_\_\_\_\_\_\_\_\_\_\_\_\_\_\_\_\_\_\_\_\_\_\_\_\_\_\_\_\_\_\_\_\_\_\_ \_\_\_\_\_\_\_\_\_ **PREENCHIMENTO DO CONTRATO OBRIGATORIO P/LICITACAO 3 OU 4**  \_\_ SIAFEM2007-EXEORC,UG,NE ( NOTA DE EMPENHO )\_\_\_\_\_\_\_\_\_\_\_\_\_\_\_\_\_\_\_\_\_\_\_\_\_\_\_\_ DATA EMISSAO : 09FEV2007 UNIDADE GESTORA : 070100 - SECRETARIA GESTAO : 00001 - TESOURO CGC/CPF/UG CREDOR : 00205381000145 - CONSERVE-SE CONSERVACAO DE SERVICOS  $I.TD\Delta$ GESTAO CREDOR : EVENTO : 400091 - EMPENHO DA DESPESA PT RESUMIDO : 072660 UNIDADE ORCAMENTARIA : 07010 PROGRAMA TRABALHO : 04122000226600000 FONTE RECURSO : 000000000 NATUREZA DESPESA : 31901100 UG RESPONSAVEL : PLANO INTERNO :  $MODALIDADE$  : 3 LICITACAO  $\angle$  : 3 REFERENCIA LEGAL : LEI 8666 ORIGEM MATERIAL : NUMERO PROCESSO : E-01/123.456/07 VALOR :<br>
1.000,00<br>
1.000,00 LOCAL DA ENTREGA :  $\sqrt{EM}$ CONFIRMA?  $(C/N/A):$  ( C - CONFIRMA N - NAO  $\swarrow$ Para Licitação 3-Tomada de Preço ou 4 – Concorrência, o sistema não mais aceitará a expressão "NÃO TEM".

Para Licitação 3-Tomada de Preço ou 4 – Concorrência, poderá ser dispensado o Termo de Contrato, somente nos casos previstos no parágrafo 4º do art. 62, da Lei Federal 8.666/93, transcrito abaixo. Para estes casos utilizar neste campo o código 9999999.

"§ 4<sup>º</sup> É dispensável o "termo de contrato" e facultada a substituição prevista neste artigo, a critério da Administração e independentemente de seu valor, nos casos de compra com entrega imediata e integral dos bens adquiridos, dos quais não resultem obrigações futuras, inclusive assistência técnica."

ATENÇÃO:

Quando o cadastro do contrato referir-se às Situações 01-A Licitar ou 02-Em Licitação, o sistema permitirá o preenchimento do campo Contratado com a expressão "NAO TEM". Para estas situações somente serão exigidos o preenchimento dos seguintes campos: Contratante (UG/Gestão), Modalidade, Situação, Nº do Processo, Valor Original, Regime de Execução e Objeto Resumido.

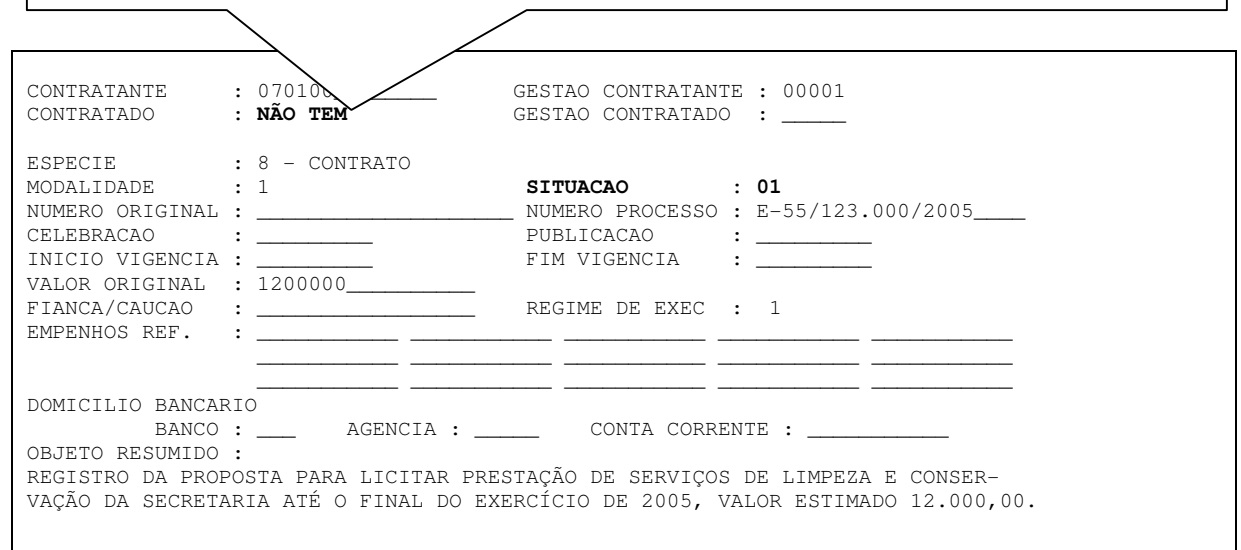

## **OBSERVAÇÃO:**

Quando as fases do processo sofrerem alteração, a nova Situação deverá ser registrada através do comando ALTCONTRAT. Cabe ressaltar que de acordo com a alteração registrada da nova Situação, outros campos do cadastro terão o preenchimento exigido. Exemplo: Passar da situação Em Licitação (02) para a situação Licitada (03).

5 – Ao final do cadastro apertando-se a tecla "enter" o sistema SIAFEM/RJ irá demonstrar o cadastro, conforme digitado, e solicitará a sua confirmação (marcando a letra "C"), que poderá ser recusada (marcando a letra "N") ou alterada (marcando a letra "A"):

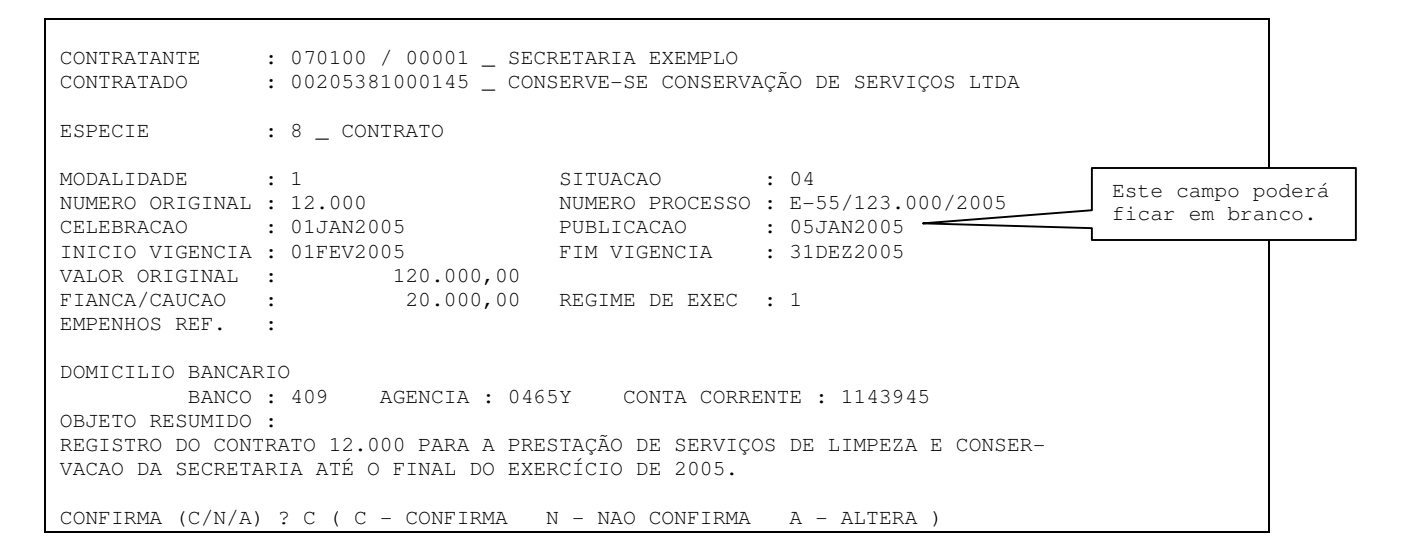

6 – Confirmado o cadastro do CONTRATO o sistema irá informar o seu número e perguntar se este prevê cláusula de reajustamento, que neste caso será positivo.

> INCLUSAO EFETUADA COM SUCESSO-CONTRATO NR 001007 TECLE ENTER P/CONTINUAR CONTRATO POSSUI PREVISAO DE REAJUSTAMENTO? S (S/N)

7 – Com a opção "S" uma nova tela com informações sobre o reajuste será exibida, solicitando a seqüência do registro, como segue:

Obs. Caso a opção seja "N" (não), o sistema retornará com a tela em branco para um novo cadastramento.

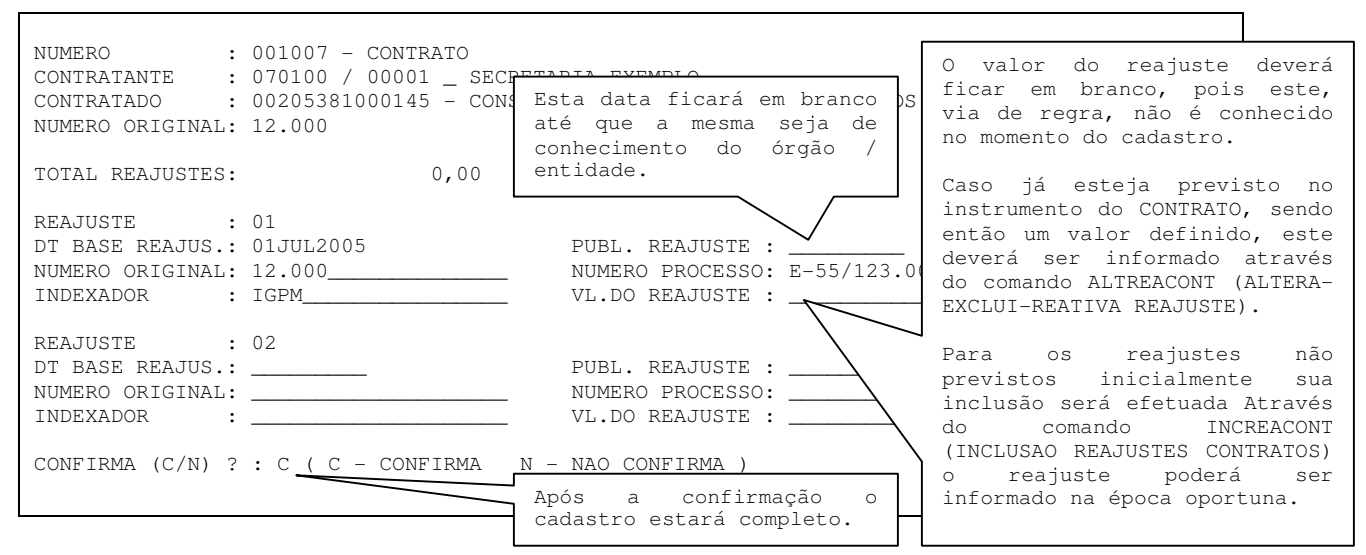

OBS. Após a inclusão do CONTRATO, este poderá ser alterado através do comando ALTCONTRAT (letra "d" do item 8 deste trabalho), excluído, através do comando EXCCONTRAT e, quando a exclusão for indevida, reativado, através do comando REACONTRAT

8 – Demais comandos do módulo de CONTRATOS.

#### a) LISCONTRAT (LISTA CONTRATO)

Este comando possibilita, ao usuário do sistema, a consulta dos contratos já registrados, e será utilizado conforme exemplificação a seguir: Informar como deseja ser

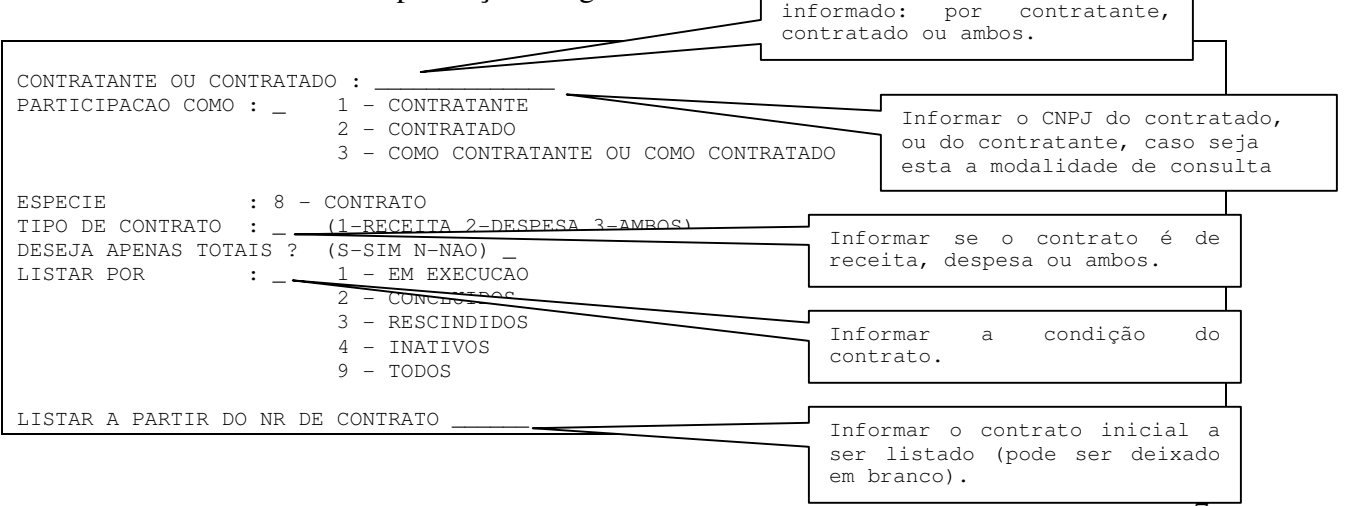

Depois de preenchidos todos os campos o sistema exibirá a relação de CONTRATOS cadastrados.

Este contrato poderá ser exibido, bastando informar a sua seqüência ou linha, que no caso abaixo é 01.

```
PARTICIPANTE : _ ********************************************* 
ESPECIE : 8 - CONTRATO
SEQ NUMERO CONTRATANTE CONTRATADO VALOR TOTAL 
01 001007 070100 / 00001 00205381000145 120.000,00 
------------------------------------------------------------------------------- 
VALOR TELA 120.000,00 
( __ ) PARA DETALHAR INFORME O NUMERO SEQUENCIAL
```
b) INCETACONT (INCLUI ETAPAS DO CONTRATO)

Com este comando podemos informar cada etapa de execução do CONTRATO, geralmente descriminadas no termo assinado, que serão: Início, Término e Valor da Etapa.

A inclusão de etapas de um CONTRATO fica restrita àqueles cujo regime de execução informado for "POR ETAPA" ou "PRESTAÇÃO MENSAL". Para os demais esta tela não será exibida.

 As etapas implantadas podem ser alteradas, desativadas ou reativadas individualmente através do comando ALTETACONT (ALTERA-EXCLUI-REATIVA ETAPAS)

```
NUMERO : 001007 - CONTRATO
CONTRATANTE : 070100 / 00001 – SECRETARIA EXEMPLO 
CONTRATADO : 00205381000145 - CONSERVE-SE CONSERVACAO DE SERVICOS LTDA 
NUMERO ORIGINAL: 12.000 
ETAPA : 01
DESCRICAO : 
EXECUTAR LIMPEZA DE INSTALACOES NO PALACIO GUANABARA
_____________________________________________________________________________ 
_____________________________________________________________________________ 
DATA INICIO : 01FEV2005 DATA TERMINO : 31MAR2005 
VALOR DA ETAPA : 6000000__________ 
ETAPA : 02 
DESCRICAO : 
EXECUTAR A LIMPEZA NO PALACIO DA JUSTICA
EXECUTAR A LIMPEZA NO PALACIO DA JUSTICA numeração das etapas é automática do sistema.
_____________________________________________________________________________ 
DATA INICIO : 01AGO2005 DATA TERMINO : 31DEZ2005 
VALOR DA ETAPA : 6000000_
CONFIRMA (C/N) ? : C ( C - CONFIRMA N - NAO CONFIRMA ) 
                                            Fazer a descrição da etapa e as datas de início e 
                                            término previstos no Termo de Contrato. A
```
O sistema permite o preenchimento de 02 etapas por tela, no total de 99 etapas. Será apresentada nova tela para preenchimento após cada confirmação. Para sair teclar "F3".

#### c) INCADICONT (INCLUI ADITIVOS NO CONTRATO)

Neste campo, como o nome sugere, podemos incluir no sistema os Aditivos ao CONTRATO. São permitidos aditivar a data de vigência e o valor. Os demais itens do CONTRATO que forem modificados através de Termo Aditivo serão informados no sistema através do comando ALTCONTRAT (ALTERAÇÃO DO CONTRATO), que será demonstrado na letra "d" deste item.

Os registros de termos aditivos podem ser alterados, excluídos ou reativados através do comando ALTADTCONT (ALTERA-EXCLUI-REATIVA ADITIVOS)

Como exemplificação temos aqui a alteração do valor do contrato, lembrando sempre que, se houver, será necessária a alteração das etapas. Deverá ser preenchido o nº original

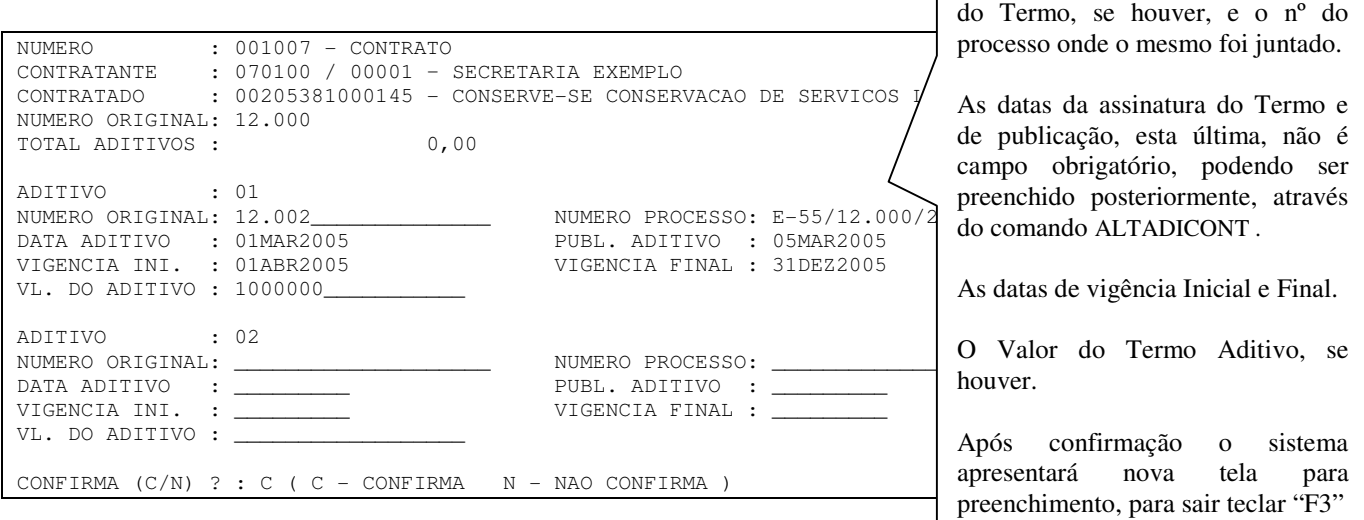

#### d) ALTCONTRAT (ALTERAÇÃO DO CONTRATO)

Com este comando é possível efetuar a alteração de dados informados no cadastro que estejam incorretos ou incompletos.

É possível, também, incluir dados não previstos no momento do cadastro, tal como a data da conclusão do contrato, data da rescisão e sua conseqüente publicação, informar o valor da multa rescisória, informar o número do empenho e ainda informar o tipo de rescisão que poderá ser 1 - pelo contratante, 2 - acordo entre as partes e 3 - por decisão judicial.

As informações sobre termo aditivo e reajustes somente podem ser alterados com a utilização de comando próprio, como já visto nos itens anteriores.

Não é possível alterar os dados sobre o contratante e contratado. Caso estes estejam incorretos será necessário excluir o CONTRATO, com a utilização do comando: EXCCONTRAT (EXCLUSÃO DO CONTRATO).

#### **ANEXO**

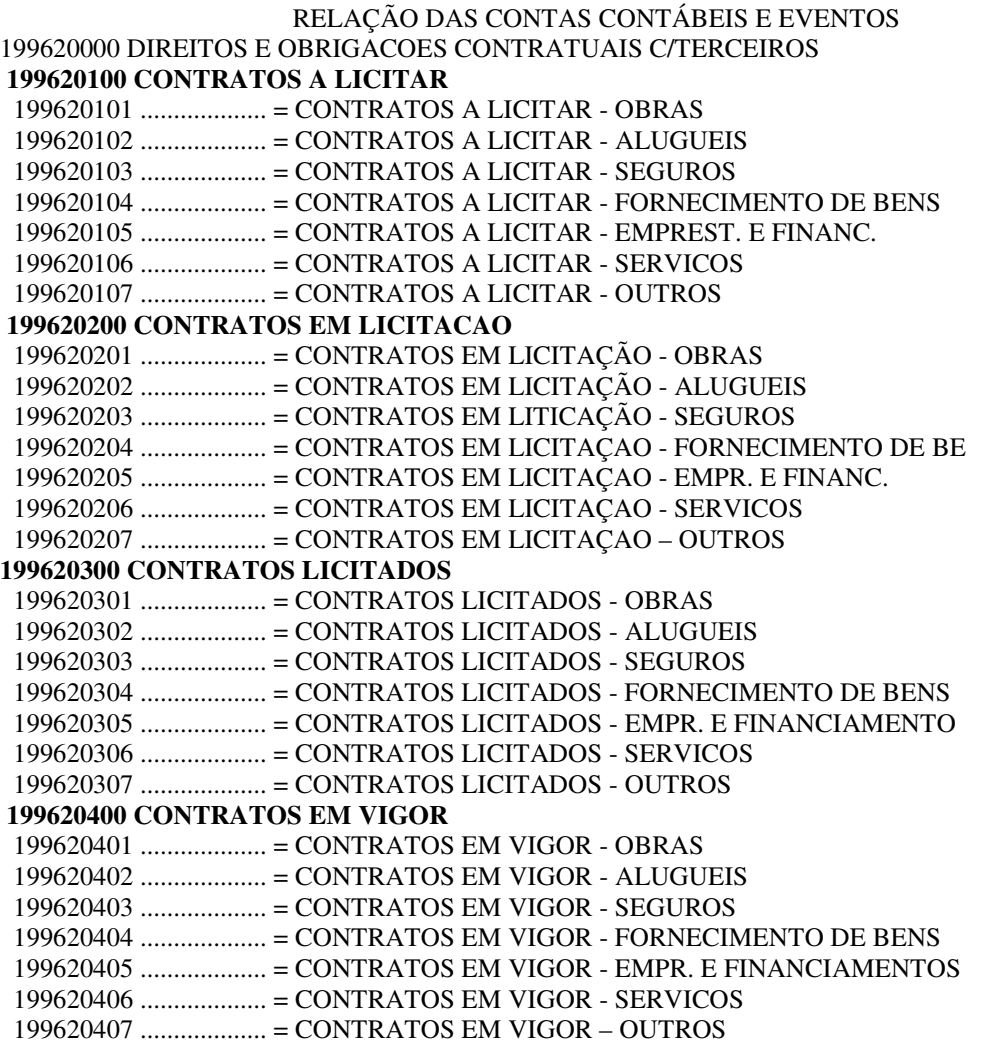

#### **297800000 DIREITOS E OBRIGACOES CONTRATADAS**

297810000 ................... CONTROLE DE CONTRATOS COM TERCEIROS

EVENTOS:

- 1) CONTRATOS A LICITAR: **54.0.361**
- 2) CONTRATOS EM LICITAÇÃO: **54.0.436**
- **3)** CONTRATOS LICITADOS: **54.0.438**
- **4)** CONTRATOS EM VIGOR: **54.0.449**
- **5)** CONTRATOS INICIADOS ANTES DE 2007: **54.0.453**
- 6) CONTRATOS ENCERRADOS, RESCINDIDOS OU SUSPENSOS: **54.0.454**

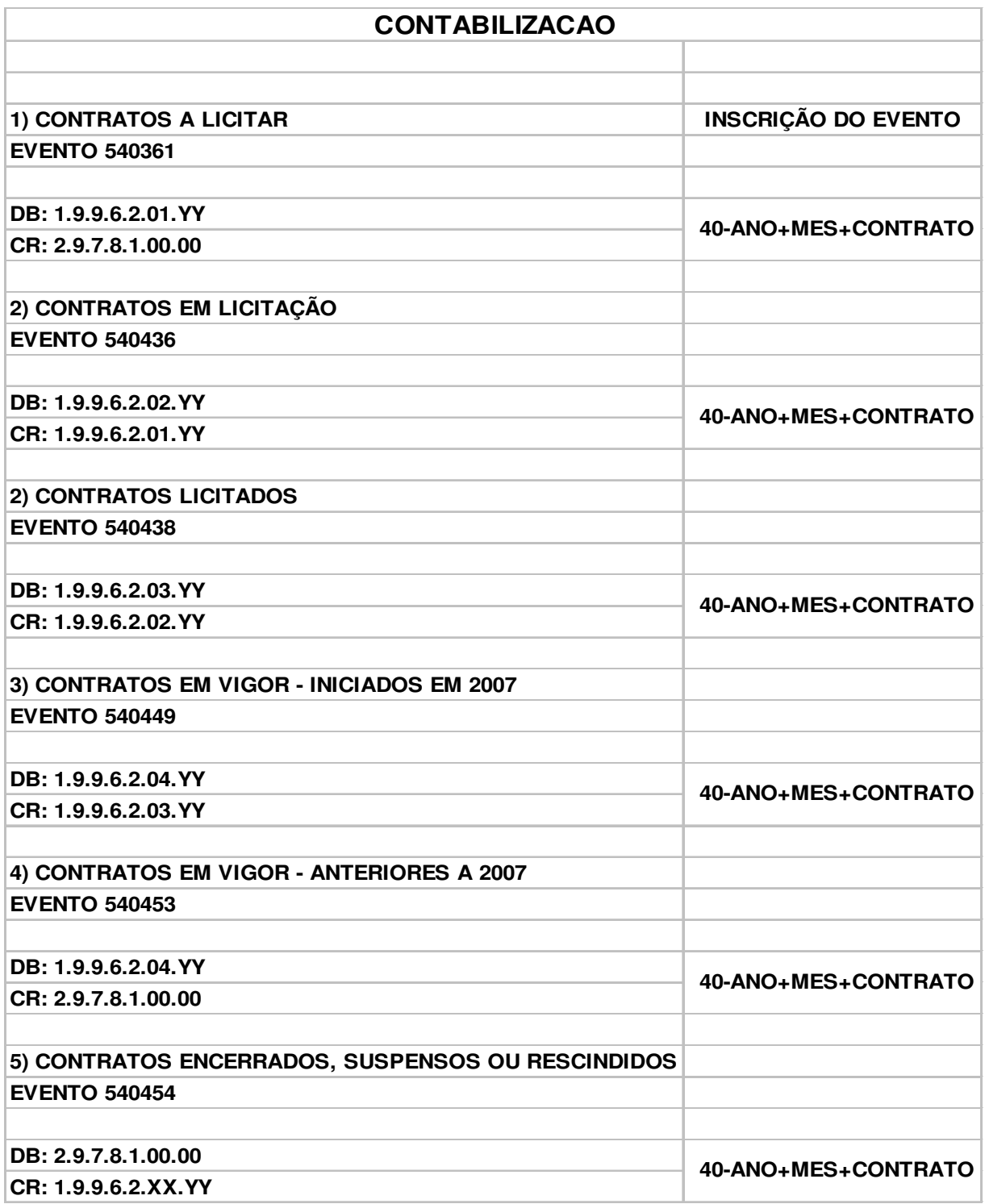

# **NESTOR LIMA DE ANDRADE**

Contador Geral do Estado